## **eZ Platform - HUB**

## **Widget Google maps**

**Google maps** est une application permettant d'afficher des cartes de géolocalisation et des trajets.

L'intégration d'éléments Google maps est possible dans tous les champs de type 'Texte riche' du BO.

En FO, votre élément Google maps apparaitra au sein du texte dans tout type de contenu : page d'accueil, rubrique, dossier, article ou événement.

<https://www.google.com/maps>

**INRA2** 

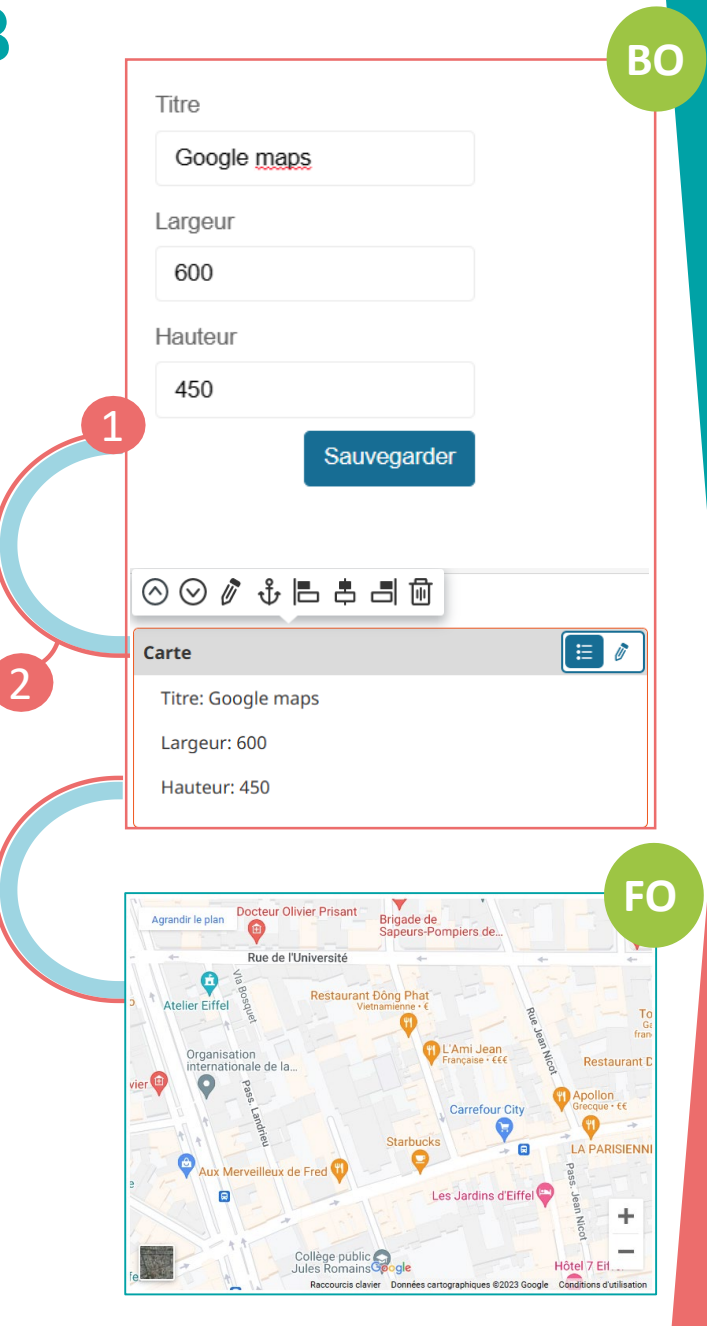

## **Comment faire ?**

En BO, dans un champ de texte riche, cliquer sur le bouton '+' de la barre d'insertion d'éléments

## Cliquer sur l'élément 'Carte' de la barre d'outils

$$
\mathsf{h1} \nsubseteq \mathsf{E} \boxtimes \mathsf{B} \ncong \mathsf{E} \mathsf{O} \oplus \mathsf{O} \oplus \mathsf{O} \mathsf{O} \mathsf{O} \mathsf{P} \mathsf{B}
$$

Depuis le site Google maps, via le menu burger, cliquer sur 'Partager et intégrer la carte. Dans l'onglet 'Intégrer une carte' copier le code HTML (iframe).

1

En BO, dans la fenêtre d'insertion 'Carte', nommer le widget, indiquer la largeur et la hauteur de l'élément puis 'Sauvegarder'.

En BO, dans le champ de texte riche, le bloc de l'élément 'Carte' 2 apparait et présente les informations saisies précédemment. Cliquer sur le crayon bleu puis coller le code HTML de Google maps.

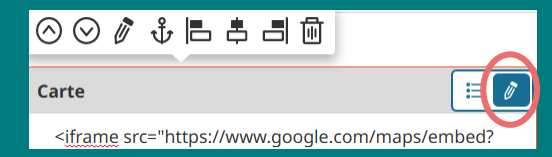